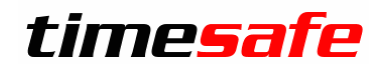

# TimeSafe Zeiterfassung

# Version 2024

(V24.0.0, Juni 2024)

Die TimeSafe Produkte werden von über 900 Unternehmen auf rund 24'000 Arbeitsplätzen erfolgreich eingesetzt. Um die Leistungsfähigkeit weiter zu erhöhen und an die aktuellen Anforderungen anzupassen, werden die Systeme stetig weiterentwickelt.

#### **Alle Kunden mit einem Service-Pack oder einem Software-Pack profitieren kostenlos von diesen Neuerungen!**

Beeinflussen Sie die Entwicklung der TimeSafe Zeiterfassung mit Ihrem wertvollen Feedback. Zahlreiche neue Funktionen basieren auf einer Idee, einer Anforderung oder einem Wunsch eines TimeSafe Kunden.

### Inhalt

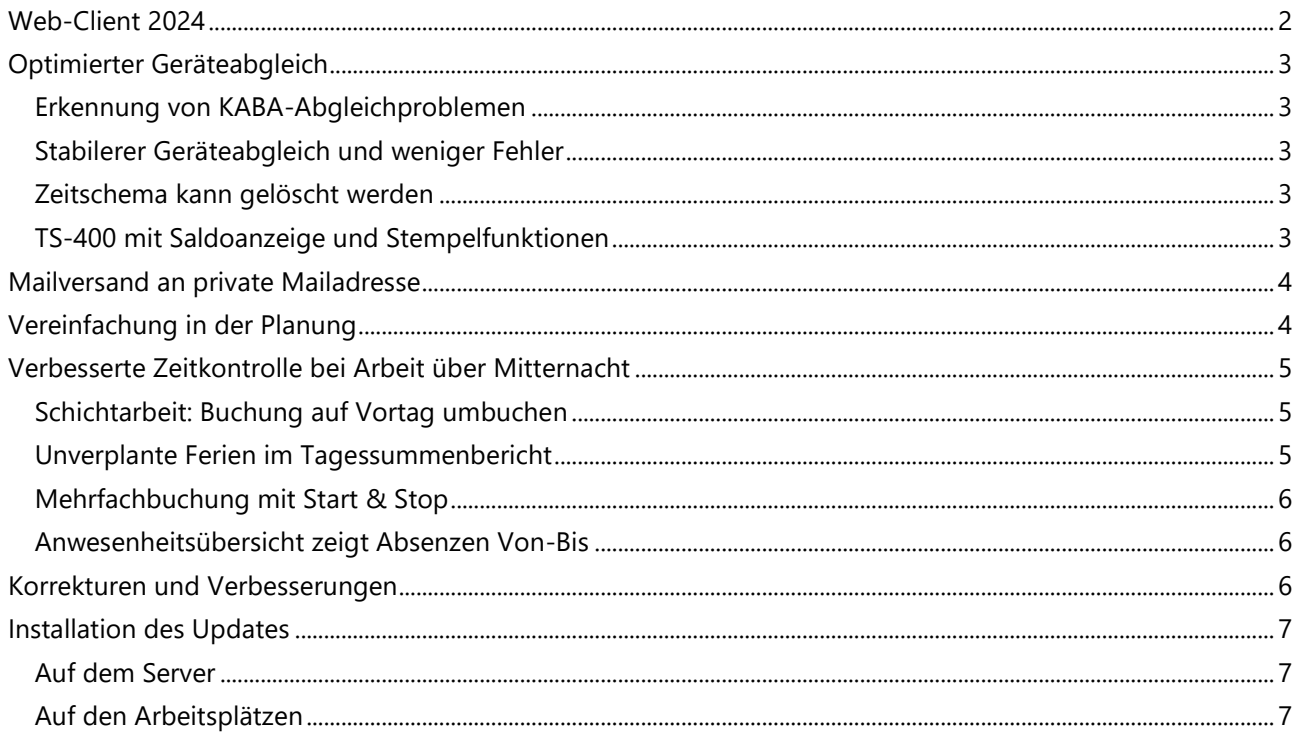

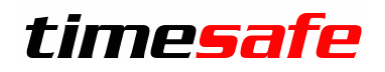

### <span id="page-1-0"></span>Web-Client 2024

Der bestehende Web-Client der TimeSafe Zeiterfassung war technologisch nicht mehr auf dem aktuellen Stand. Darum haben wir uns Anfang 2023 entschlossen, eine komplett neue Version des Web-Clients zu entwickeln. Nach rund einem Jahr Entwicklungszeit und zahlreichen Tests bei ausgewählten Kunden können wir mit der Version 2024 den neuen Web-Client präsentieren. Der «alte» Web-Client wird noch einige Zeit verfügbar sein, jedoch nicht mehr weiterentwickelt.

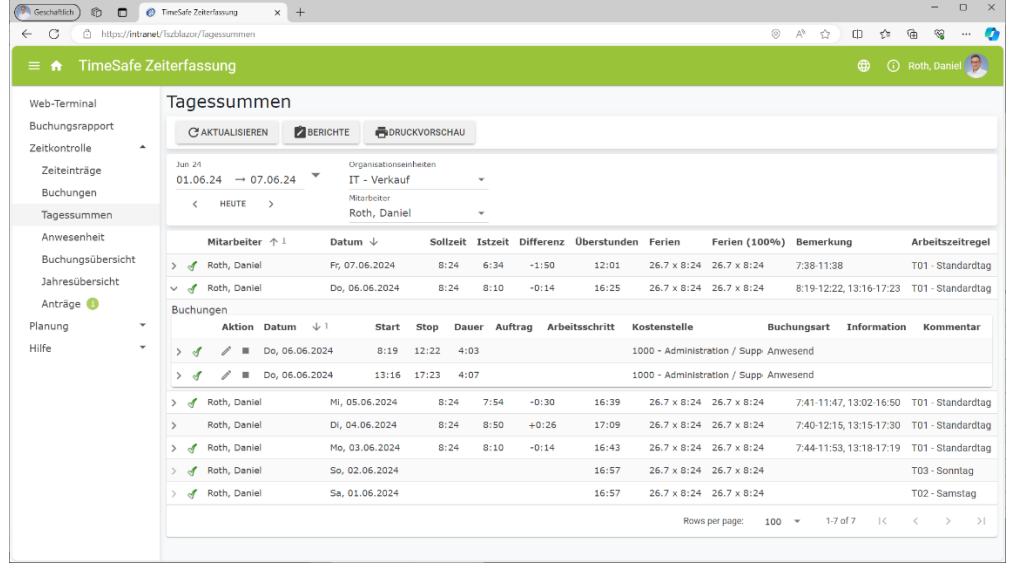

Der neue Web-Client bietet einige zusätzliche Vorteile:

- Alle Funktionen sind auch auf dem Smartphone nutzbar (durchgängiges responsive Design)
- Durch die neue Webtechnologie verringern sich die Ladezeiten deutlich
- Drilldown-Ansicht: Aus einer Tagessumme können direkt die Buchungen und die Zeiteinträge sichtbar gemacht werden (siehe Bild oben)
- Jahresübersicht im Webclient
- Und verschiedene andere Neuerungen

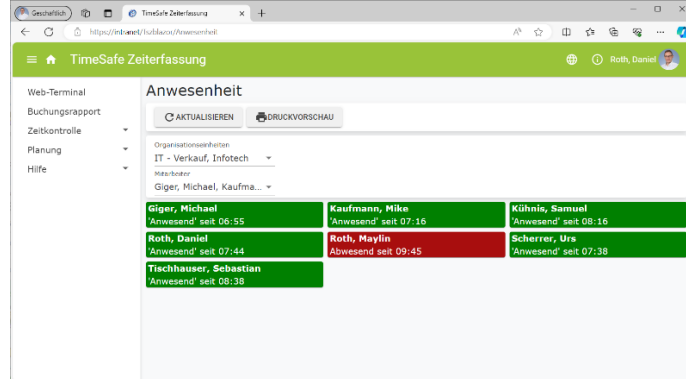

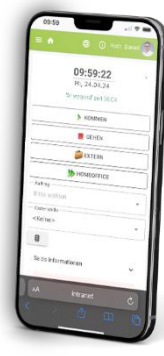

Der neue Web-Client bietet sowohl am PC, also auch auf dem Smartphone zahlreiche Vorteile:

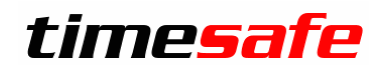

## <span id="page-2-0"></span>Optimierter Geräteabgleich

#### <span id="page-2-1"></span>Erkennung von KABA-Abgleichproblemen

Der Abgleich mit KABA-Terminals erfolgt über die Software «B-Comm» von KABA. TimeSafe wurde nun so erweitert, dass es erkennen kann, wann die letzte erfolgreiche Kommunikation mit den Terminals stattfand und kann damit allfällige Abgleichprobleme zu KABA-Terminals melden.

#### <span id="page-2-2"></span>Stabilerer Geräteabgleich und weniger Fehler

Bisher war der Zeitpunkt der Terminal-Prüfung abhängig vom Abgleichintervall. Neu kann man den Gerät-Abgleich und die Terminal-Prüfung unabhängig voneinander konfigurieren. Damit kann der Geräteabgleich wesentlich stabiler umgesetzt werden und kurzzeitige Verbindungsprobleme können quasi ohne Fehlermeldung überbrückt werden.

#### <span id="page-2-3"></span>Zeitschema kann gelöscht werden

Die Geräte der TS-Linie (TS-400, TS-250, TS-200) können die Stempelfunktion (Kommen, Gehen, etc..) zeitgesteuert vorgeben. Wenn man das nicht möchte, war es kompliziert, das hinterlegte Zeitschema zu löschen. Neu kann man in TimeSafe pro Terminal wählen, ob man ein Zeitschema setzen will, ob es gelöscht werden soll oder ob es von TimeSafe ignoriert werden soll.

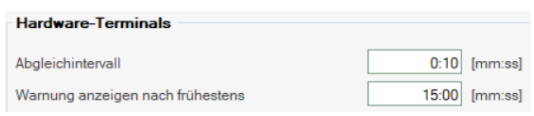

Konfiguration der Werte in den Systemeinstellungen

### <span id="page-2-4"></span>TS-400 mit Saldoanzeige und Stempelfunktionen

Ab sofort können die Terminals TS-400 mit Gesichtserkennung auch so konfiguriert werden, dass vorgängig die Stempelfunktion gewählt werden muss. Gleichzeitig kann auch die Saldoanzeige aktiviert werden.

Damit wird der Einsatz der Terminals mit Gesichtserkennung (TS-400) noch flexibler und komfortabler.

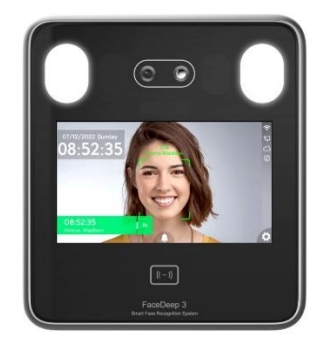

TS-400 mit Gesichtserkennung

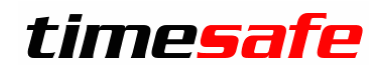

### <span id="page-3-0"></span>Mailversand an private Mailadresse

In den Eigenschaften der Mitarbeiter kann die private Mailadresse hinterlegt werden. Neu kann dort auch gewählt werden, ob Tagessummenberichte und Einsatzpläne an diese Adresse versendet werden sollen. Antragsmails werden weiterhin an die Firmenadresse gesendet.

## <span id="page-3-1"></span>Vereinfachung in der Planung

Die Information der «unverplanten» Zeit, ist bei der Planung eine wichtige Kenngrösse. Das gilt insbesondere auch, wenn z.B. bereits Ferien eingetragen sind.

Um diesem Wunsch gerecht zu werden, hat die Planung hat eine zusätzliche Spalte erhalten: Die neue Spalte «Unverplant» zeigt die Stunden, die noch zur Verfügung stehen und verplant werden können.

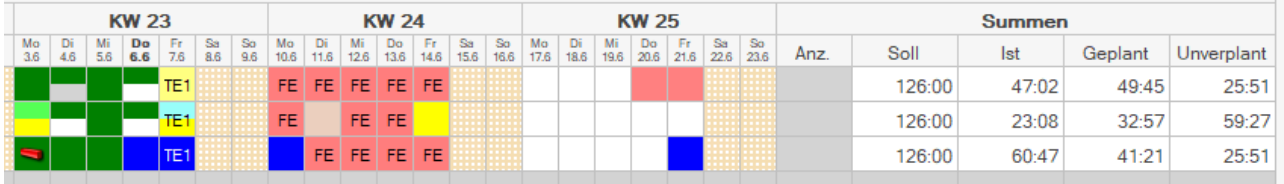

Vom Soll werden die geplanten Stunden sowie bereits gebuchte Istzeiten, z.B. Ferien abgezogen. Somit entfällt die Planung von bereits bewilligten Absenzen und es ist trotzdem ersichtlich, wie viele Stunden noch zur Verfügung stehen. «Unverplant» berücksichtigt nur Einträge in der Zukunft!

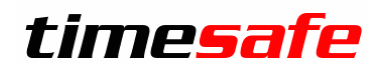

## <span id="page-4-0"></span>Verbesserte Zeitkontrolle bei Arbeit über Mitternacht

### <span id="page-4-1"></span>Schichtarbeit: Buchung auf Vortag umbuchen

Buchungen werden von TimeSafe üblicherweise dem Tag zugeordnet, an dem die Buchung beginnt. Die Regeln werden dann auch anhand dieses Wochentages angewendet. Bei Nachtarbeit ist das ein Problem, weil z.B. die Pause von 0:30-0:45 auf den Folgetag fällt und TimeSafe dann die Pausenregel nicht zuverlässig prüfen kann.

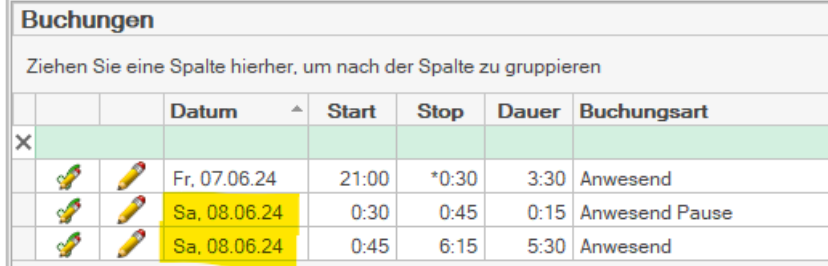

Daher kann neu definiert werden, bis zu welcher Uhrzeit Buchungen auf den Vortag gebucht werden sollen:

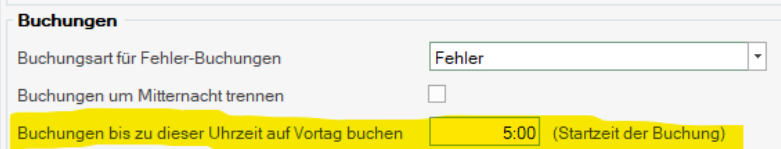

#### Dies führt dazu, dass TimeSafe die Buchungen auf den Vortag bucht:

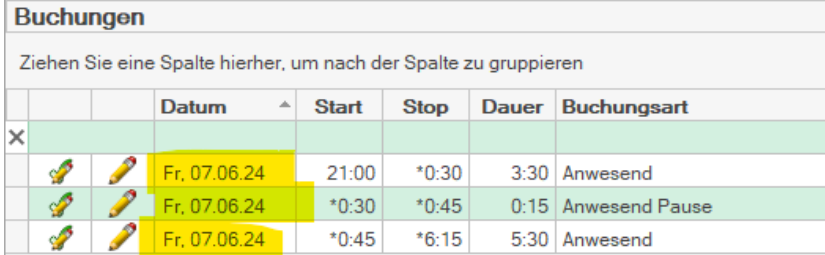

### <span id="page-4-2"></span>Unverplante Ferien im Tagessummenbericht

Im Tagessummenbericht sind nun die in diesem Jahr noch unverplanten Ferientage sichtbar:

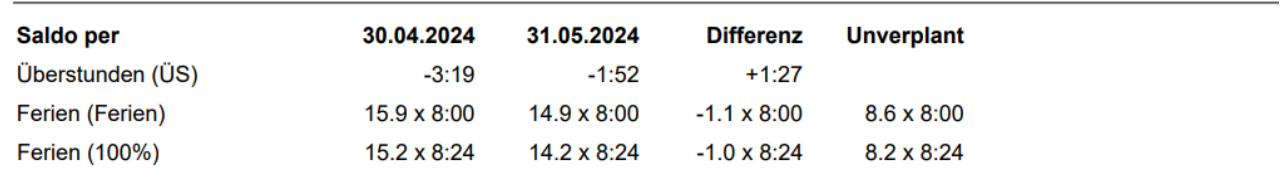

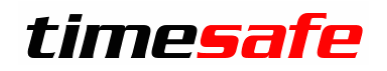

#### <span id="page-5-0"></span>Mehrfachbuchung mit Start & Stop

Bei Mehrfachbuchungen können nun auch Buchungen mit Start & Stop erzeugt werden.

#### <span id="page-5-1"></span>Anwesenheitsübersicht zeigt Absenzen Von-Bis

Absenzen, die über einen Antrag eingereicht wurden zeigen den Zeitraum der Absenz an.

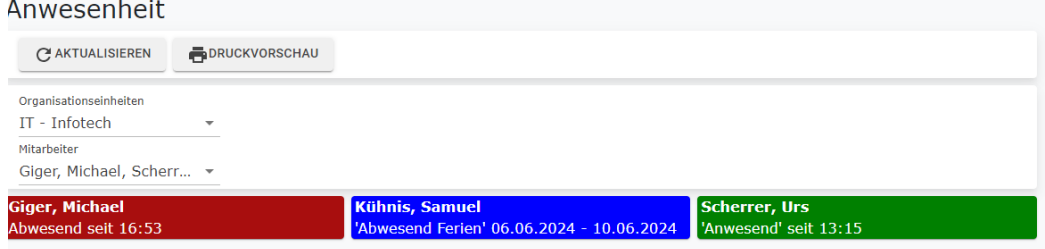

### <span id="page-5-2"></span>Korrekturen und Verbesserungen

Darüber hinaus haben wir etliche kleine Fehler korrigiert und einige Optimierungen eingebaut, die meist von unseren Kunden gemeldet wurden.

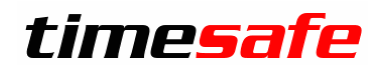

### <span id="page-6-0"></span>Installation des Updates

#### <span id="page-6-1"></span>Auf dem Server

- 1. Datenbank sichern
- 2. Alle Windows-Clients beenden
- 3. Bestehenden Abgleichdienst beenden
- 4. Bestehenden Abgleichdienst deinstallieren
- 5. Neue Windows-Clients installieren (Admin-Tool und Windows-Terminal)
- 6. Admin-Tool starten: Dies aktualisiert die Datenbankversion.
- 7. Neuen Abgleichdienst installieren (er wird gleich gestartet!)
- 8. Neuen Web-Client installieren (falls verwendet)

### <span id="page-6-2"></span>Auf den Arbeitsplätzen

Falls Sie InfotechStart im Einsatz haben, wird TimeSafe automatisch aktualisiert.

Falls trotzdem ein Versionskonflikt angezeigt wird, starten Sie TimeSafe einmal aus dem Startmenü heraus. 1. Neue Windows-Clients installieren

(Admin-Tool und Windows-Terminal werden gleichzeitig installiert)

Falls die Software auf mehreren Arbeitsplätzen installiert wird, lohnt sich allenfalls die Verteilung mit dem Tool "InfotechStart". Infos dazu finden Sie im [KB-Artikel 472](http://www.timesafe.ch/de/support/knowledge-base#search=InfotechStart&entry=KB0472)

#### **Achtung:**

- Die Datenbank (der Microsoft SQL-Server) muss nicht erneut installiert werden!
- Möglicherweise werden Sie nach dem Start der Installation aufgefordert die notwendigen Komponenten Microsoft .NET Framework 4.8 zu installieren. Ebenfalls besteht die Möglichkeit, dass Sie während der Installation den Computer neu starten müssen. Beachten Sie dazu die [Systemvoraussetzungen](https://timesafe.ch/zeiterfassung/system/)
- Je nachdem von welcher Version Sie updaten, müssen evtl. folgende Elemente angepasst werden.
	- o Plugins (müssen bei Infotech bestellt werden)
	- o Angepasste Berichte
	- o Eigene Regeln

Gerne klären wir dies vorgängig mit Ihnen ab.